# Migration guide

## Esup Lecture Portlet - Migration Guide

!logoCLectureV1.jpg|width=32,height=32!Auteur : Bourges Raymond - Bouteille Gwénaëlle - Vincent Repain (University of Rennes 1)

- Esup Lecture Portlet Migration Guide
- From 1.5.1 to 1.5.2
- From 1.2.x or 1.3.x to 1.5.1
- From 1.2.7-1.2.8 to 1.3.0
- From 1.2.5-1.2.6 to 1.2.7
  - Use of thickbox :
  - · Use of js-layout :
- From 1.2.4 to 1.2.5

### From 1.5.1 to 1.5.2

- Download esup-lecture-1.5.2.zip from the projectsite
- Unzip the file in the parent directory of the 1.5.2 directory.
- Recover the files from previous version :
  - o ant recover-config
- Deploy the application:
  - o ant deploy
- · Start the "esup-lecture" context on all application servers

#### From 1.2.x or 1.3.x to 1.5.1

- Download esup-lecture-1.5.1.zip from the projectsite
- Unzip the file in the parent directory of the 1.5.1 directory.
- Recover the files from previous version :
  - o ant recover-config
  - O NOTE:
    - properties/esup-lecture.dtd has been modified since previous version and should not be recovered
    - properties/domain/domain.xml has been modified since previous version and should not be recovered
- · Verify the configuration files
  - o New parameters are now accepted and may be used in esup-lecture.xml: See Changelog and Installation guide
- · Stop the "esup-lecture" context on all application servers
- SAVE the esup-lecture database
- Run ant upgrade
- Deploy the application:
  - o ant deploy
- Start the "esup-lecture" context on all application servers

#### From 1.2.7-1.2.8 to 1.3.0

- Download esup-lecture-1.3.0.zip from the projectsite
- Unzip the file in the parent directory of the 1.3.0 directory.
- Recover the files from previous version :
  - o ant recover-config
  - NOTE: esup-lecture.dtd has been modified since previous version and should not be recovered
- Verify the configuration files
  - o New parameters are now accepted and may be used in esup-lecture.xml and <category>.xml :See Changelog and Installation guide
- Stop the "esup-lecture" context on all application servers
- SAVE the esup-lecture database
- Run ant upgrade
- If you want to keep old records of read items, initialize the new table of read items like this:
  - Open a database connexion with a SQL editor
  - Run the SQL command :
  - insert into LECT\_READITEMFLAG (ELEMENTID, CUSTOMSOURCE\_CUSTOMSOURCEPK, DATE) (select ITEMID, CUSTOMSOURCE\_CUSTOMSOURCEPK, now() from LECT\_READITEM)
  - (replace "now()" with the appropriate function or pseudocolumn according to your SGBD)
- Then, delete the old table of read items:
  - Open a database connexion with a SQL editor
  - O Run the SQL command :
  - drop table LECT\_READITEM;
- Deploy the application:
- · ant deploy
- Start the "esup-lecture" context on all application servers

### From 1.2.5-1.2.6 to 1.2.7

- Download esup-lecture-1.2.7.zip from the projectsite
- Unzip the file in the parent directory of the 1.2.7 directory.
- Adapt build.properties in the previous version directory to recover some configuration files from that version: edit the custom.recover.files, for example:

```
custom.recover.files= \
properties/mappings.xml \
properties/logging/log4j.properties
```

- · Recover the files from previous version :
  - o ant recover-config

#### Use of thickbox:

Thickbox library is provided with this package. To use it:

- Make sure that the following tags are listed in the "script" section of tags/tags.xml :
  - <value>js/jquery.js</value>
  - <value>js/thickbox.js</value>
- Add a "thickbox" class to the anchor tab in the mapping file used by the source. An example file is provided in properties/mappings.xml, you may
  download and adapt it to your own needs.

More informations about thickbox: http://jquery.com/demo/thickbox/

#### Use of js-layout:

Js-layout library is provided with this package and is automaticaly used in configurations with two panels.

- Make sure that the following tags are listed in the "script" section of tags/tags.xml: < <value>js/jquery.ui.all.js</value>
  - <value>js/jquery.layout.js</value>
  - <value>js/init-js-layout.js</value>

More informations about js-layout : http://layout.jquery-dev.net/

- Deploy the application:
  - o ant deploy

## From 1.2.4 to 1.2.5

- Download esup-lecture-1.2.5.zip from the projectsite
- Unzip the file in the parent directory of the 1.2.4 directory.
- · Adapt build properties in the 1.2.4 directory to recover some configuration files from that version : edit the custom.recover.files, for example :

```
custom.recover.files= \
properties/mappings.xml \
properties/logging/log4j.properties
```

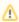

Do not list propertie/dao/dao.xml in the files to recover, as this file has been modified in version 1.2.5

- Recover the files from version 1.2.4 :
  - o ant recover-config
- Add hibernate.connection parameters (jdbc and jndi) in config.properties (new in 1.2.5, see config-example.properties)

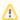

by default (see defaults.properties), esup-lecture use a jndi connection. If you want instead an jdbc connection, add in **config. properties**: hibernate.useJdbc=true

- · Deploy the application:
  - o ant deploy